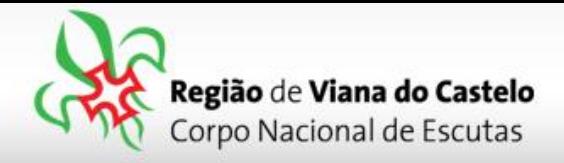

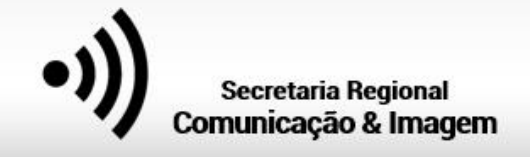

## **Inscrição de Bandos/Patrulhas/Equipas/Tribos e Dirigentes que acompanham as Secções.**

**1 -** Solicitar ao responsável do vosso Agrupamento pelo SIIE (Chefe de Agrupamento ou Secretário) a inscrição do Agrupamento na Atividade Regional.

Para proceder a inscrição pelo SIIE, é necessário que os dados de cada elemento estejam minimamente completos. Nota para a importância de completar os dados de Saúde!

Chamamos a atenção para o preenchimento dos email's dos Pioneiros, Caminheiros e Dirigentes. Caso estes não estejam preenchidos, o SIIE não permite a sua inscrição!

## **2 –** Aceder ao SIIE: **[https://siie.escutismo.pt](https://siie.escutismo.pt/)**

**3 -** Para esta inscrição é necessário aceder ao separador "**Inscrição Ativ."** (na barra superior do SIIE), selecionar a atividade Regional "**ACAREG 2020 – Região de Viana do Castelo**"

Para facilitar, utilizem a barra de pesquisa e insiram o código da atividade.

Código da Atividade: **R18000009**

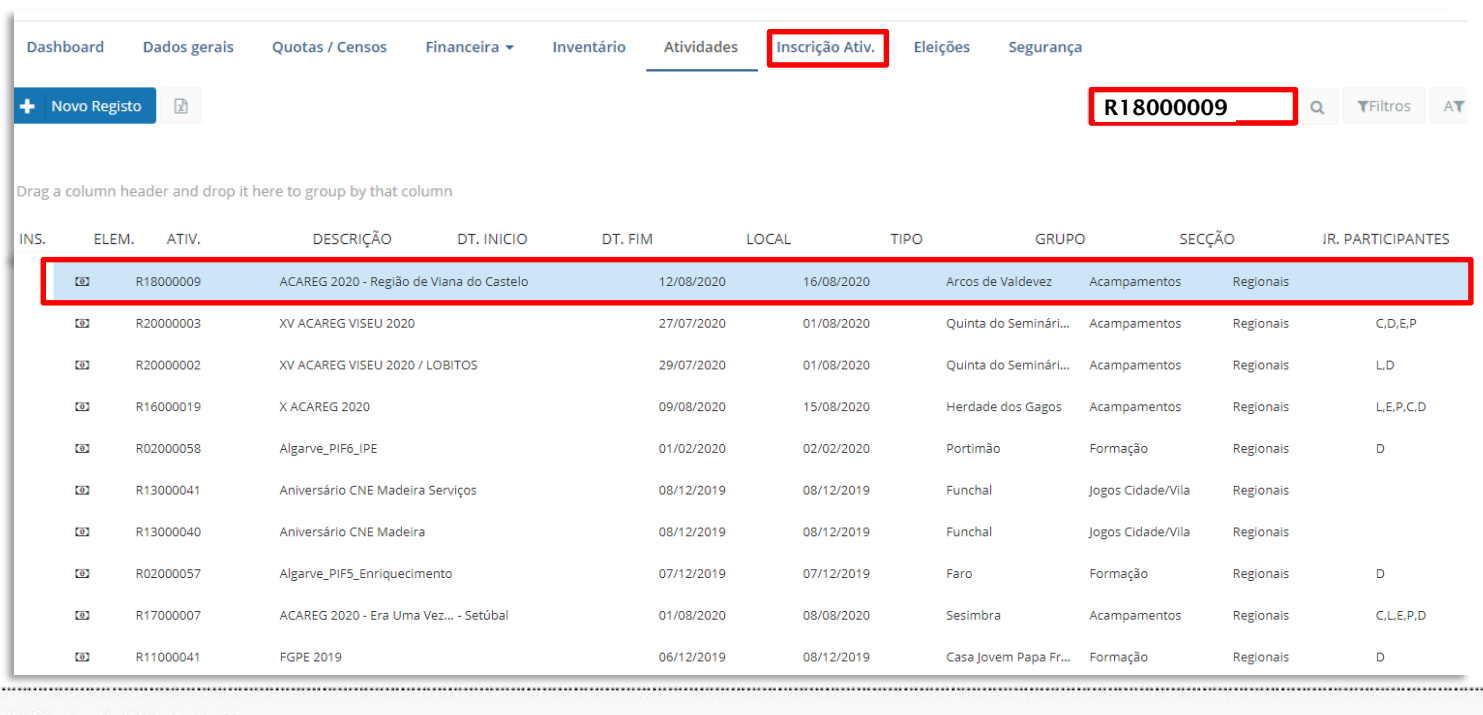

Junta Regional | Apartado 20 Viana do Castelo | 4901-909 Viana do Castelo

NIF: 500 972 052

@ geral.vianadocastelo@escutismo.pt

www.vianadocastelo.cne-escutismo.pt

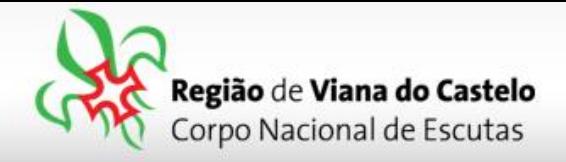

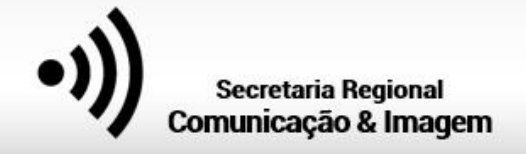

**4 –** Já dentro da Atividade, o primeiro separador a preencher são os "**Dados do Agrupamento**".

Aqui, devem selecionar o Dirigente responsável pelo Agrupamento na Atividade. Pode ser, por exemplo o Chefe do Agrupamento.

O SIIE vai listar todos os Dirigentes do Agrupamento… basta selecionar.

No final façam "**Guardar**" (no fundo da página).

**5 –** Depois de Guardar os Dados do Agrupamento, cliquem em "Seguinte", na lateral direita da página…

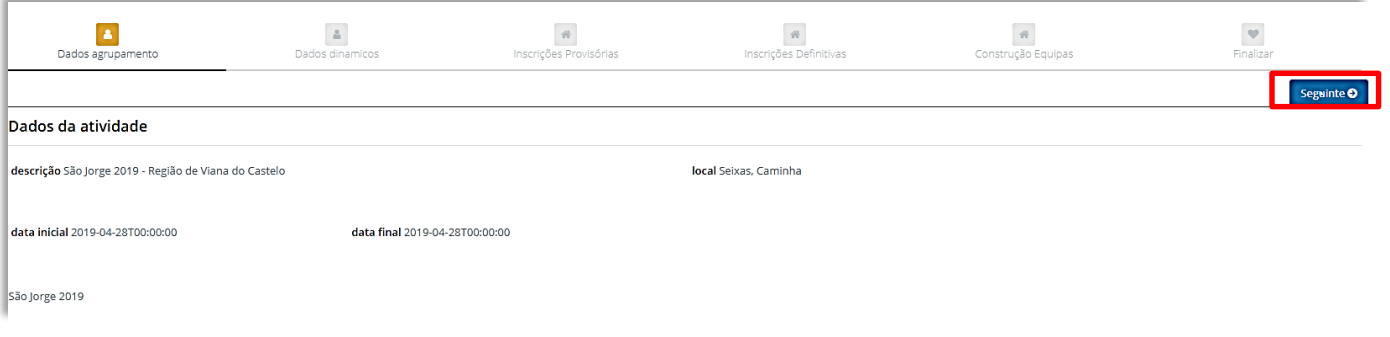

**DADOS DINÂMICOS:** Neste separador, pedimos que nos indiquem o tamanho e o número de T-Shirt's, de acordo com os elementos inscritos. (Ex.: "Tamanho 10" = 5 / "Tamanho M" = 4...).

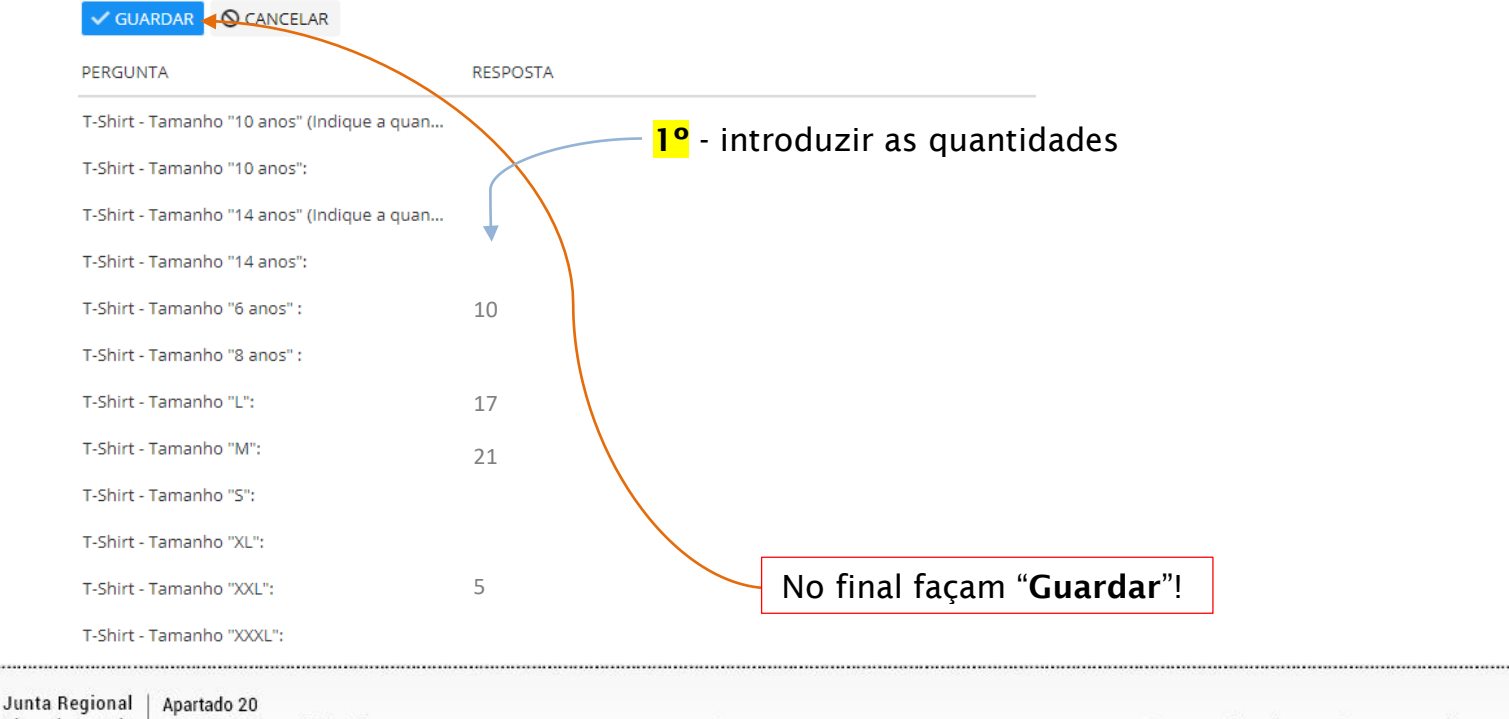

Viana do Castelo | 4901-909 Viana do Castelo NIF: 500 972 052  $\ddot{\phantom{1}}$ @ geral.vianadocastelo@escutismo.pt www.vianadocastelo.cne-escutismo.pt

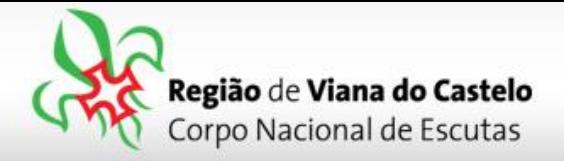

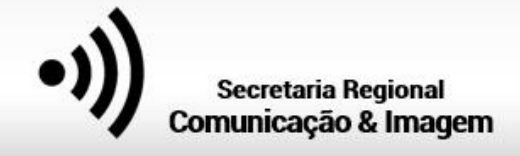

De forma a simplificar ao máximo os procedimentos de inscrição, optamos por não preencher as inscrições provisórias… assim, cliquem novamente em "Seguinte" até chegarem ao separador "**Inscrições definitivas**".

**NOTA:** Após a inscrição, os Agrupamentos poderão alterar / substituir / acrescentar participantes.

Após conclusão do período de inscrição, será enviado a todos os Agrupamentos uma lista com os inscritos.

**6 –** Chegados ao separador "**Inscrições Definitivas**", será necessário selecionar os participantes de cada Secção:

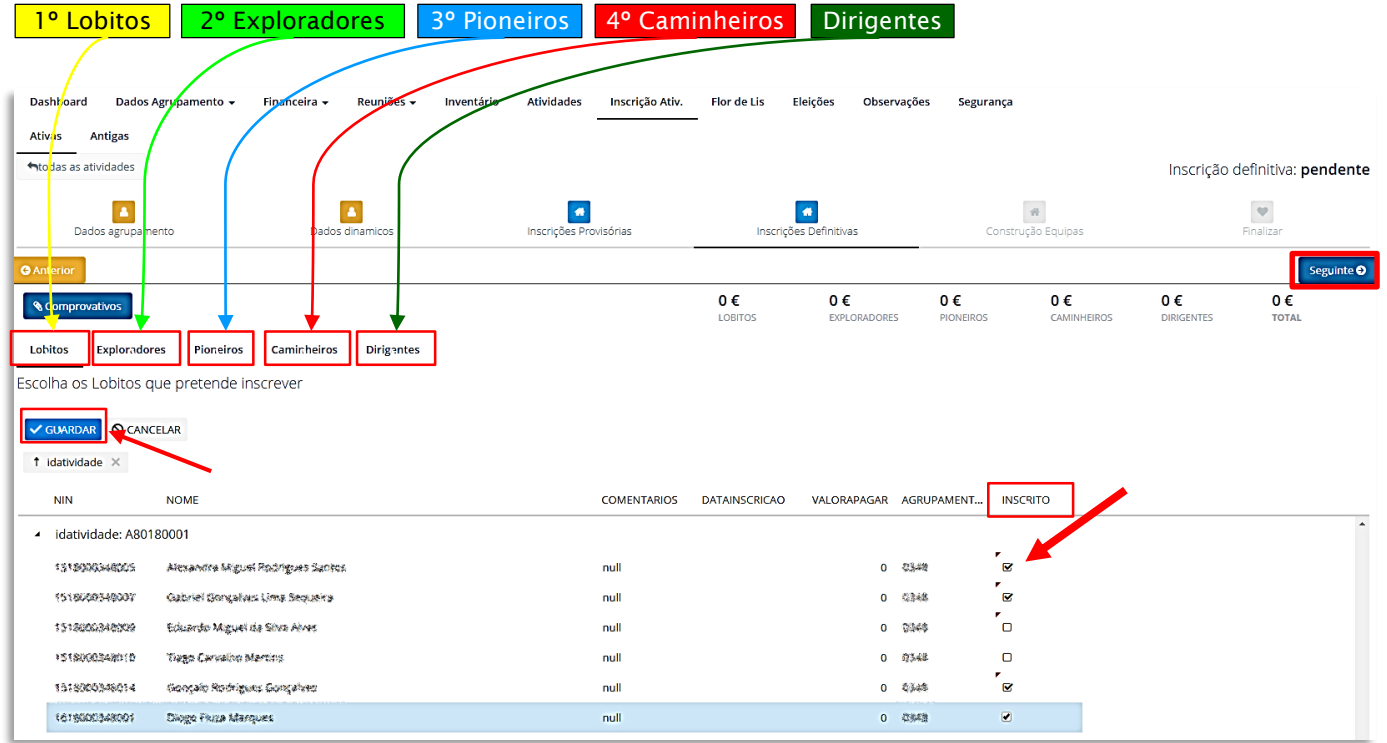

Nos Separadores Lobitos / Exploradores / Pioneiros / Caminheiros – Apenas necessitam de selecionar os elementos que irão participar no ACAREG, colocando o visto na coluna "Inscrito". Nos Pioneiros e Caminheiros, é obrigatório a colocação de um email de contacto.

**ALERTA:** Em cada separador, após selecionarem os inscritos, é necessário clicar em "**GUARDAR**"!

Junta Regional | Apartado 20 Viana do Castelo | 4901-909 Viana do Castelo

NIF: 500 972 052  $\blacksquare$ 

@ geral.vianadocastelo@escutismo.pt

www.vianadocastelo.cne-escutismo.pt

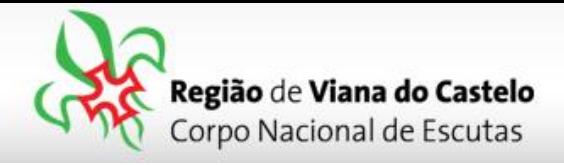

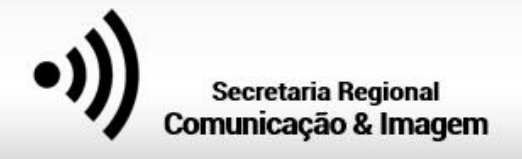

**→** No **Separador Dirigentes**, apenas se inscrevem os Dirigentes que irão acompanhar as Secções! Desta forma **é necessário selecionar a Secção em que irá estar presente**.

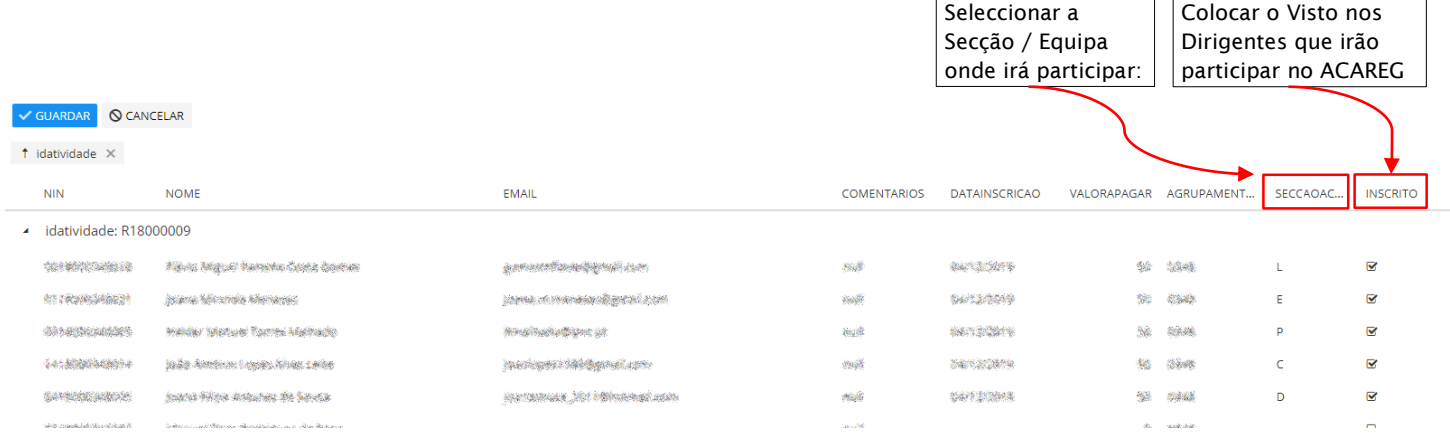

**L** (Lobitos) – O Dirigente inscreve-se para acompanhar um Bando / Alcateia

**E** (Exploradores) – O Dirigente inscreve-se para acompanhar uma Patrulha / Expedição

**P** (Pioneiros) – O Dirigente inscreve-se para acompanhar uma Equipa / Comunidade

**C** (Caminheiros) – O Dirigente inscreve-se para acompanhar uma Tribo / Clã

Os restantes Dirigentes, que se inscrevem para trabalhar nos Serviços do ACAREG, devem consultar o **[Manual de Inscrição Individual](https://vianadocastelo.escutismo.pt/acareg/Documentos/Inscricoes/SIIE_Instru%C3%A7%C3%B5es_inscricoes_Individuais-Servicos.pdf)** e proceder de acordo com as instruções.

**7 –** Depois de selecionar todos os elementos que irão participar no ACAREG, cliquem em "**Seguinte**", na lateral direita da página…

O próximo passo será a "**Construção das Equipas**".

Na Construção das Equipas, em cada uma das secções que inscreveram elementos, irá surgir, na aba esquerda, uma listagem com todos esses nomes.

Comecemos pela 1ª Secção: Comecem por dar nome a cada um dos Bandos. Depois, **arrastem cada um dos nomes dos lobitos para cada um desses Bandos**.

De seguida façam o mesmo procedimento para os Exploradores, Pioneiros e Caminheiros. Neste separador não é necessário Guardar pois, o SIIE fá-lo-á automáticamente.

Junta Regional | Apartado 20 Viana do Castelo | 4901-909 Viana do Castelo NIF: 500 972 052  $\bullet$ @ geral.vianadocastelo@escutismo.pt Www.vianadocastelo.cne-escutismo.pt

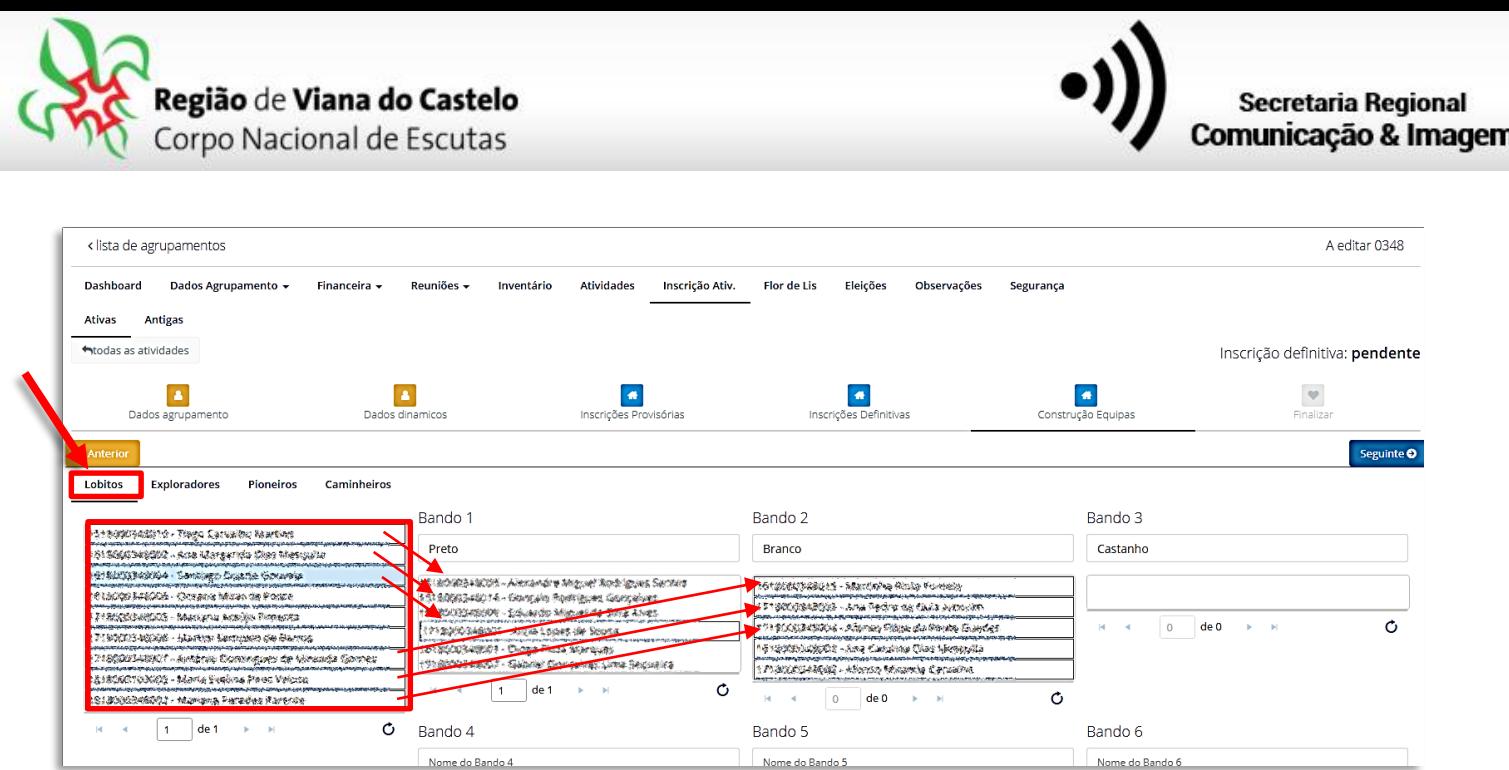

**8 –** Depois de finalizada a constituição das Equipas, faça "**Seguinte**" até ao separador "**Finalizar**". Nesta área irá visualizar o valor a pagar por cada uma das secções e o total.

Clique em "**Finalizar Inscrição**".

Os valores relativos às inscrições deverão ser enviados através de transferência bancária para a Junta Regional, **só depois de receberem as indicações do Secretário Regional Financeiro**!

Os pagamentos para o ACAREG, para as inscrições efetuadas na 1<sup>ª</sup> Fase, poderão ser pagas em 2 prestações.

Em caso de dúvidas relacionadas com o porcesso de inscrição, devem contactar:

**Info.vianadocastelo@escutismo.pt**

 $\mathbb N$  Em caso de dúvidas relacionadas com os pagamentos, devem contactar:

## **financeiro.vianadocastelo@escutismo.pt**

Junta Regional | Apartado 20 Viana do Castelo 4901-909 Viana do Castelo NIF: 500 972 052  $\sim$ @ geral.vianadocastelo@escutismo.pt  $\sim$ www.vianadocastelo.cne-escutismo.pt